[Description](#page-0-0) [Remarks and examples](#page-0-1) [Reference](#page-5-0) [Also see](#page-5-1)

# <span id="page-0-3"></span><span id="page-0-0"></span>**Description**

In this example, we demonstrate how to use table to compute means and standard deviations, run the pwcorr command to obtain a correlation matrix, and create a table with all of these statistics. We also demonstrate how you can use collect to customize this table.

# <span id="page-0-1"></span>**Remarks and examples**

Remarks are presented under the following headings:

Table of [correlations](#page-0-2) Table of [correlations,](#page-2-0) means, and standard deviations

### <span id="page-0-2"></span>**Table of correlations**

Below, we use data from the Second National Health and Nutrition Examination Survey (NHANES II) [\(McDowell et al.](#page-5-2) [1981\)](#page-5-2). We want to create a table to explore the correlation between age, weight, and systolic blood pressure (bpsystol).

Let's begin by looking at the correlations with the pwcorr command, which allows us to report the significance levels along with the correlation coefficients.

. use https://www.stata-press.com/data/r19/nhanes2l (Second National Health and Nutrition Examination Survey) . pwcorr age weight bpsystol, sig

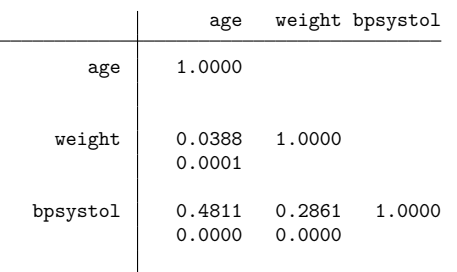

pwcorr stores the correlations and significance levels in the matrices  $r(C)$  and  $r(sig)$ , respectively. Below, we create a matrix called vech, which contains the lower triangle elements of the matrix  $r(C)$ . Then, we list both matrices:

```
. matrix define vech = vech(r(C)). matrix list r(C)
symmetric r(C)[3,3]
             age weight bpsystol
    age 1
 weight .03881324 1
bpsystol .48110277 .28607421 1
. matrix list vech
vech[6,1]
                     c1
        age:age 1
     age:weight .03881324
    age:bpsystol .48110277
   weight:weight 1
 weight:bpsystol .28607421
bpsystol:bpsystol 1
```
We can see that vech() creates a column vector by stacking elements from the first column of  $r(C)$ , then the second column, and finally the third column. The variable before the colon is the row equation, and the variable after the colon is the row name.

To create our table, we can use [collect get](https://www.stata.com/manuals/tablescollectget.pdf#tablescollectget) to collect the column vectors of both the correlations matrix and the significance levels matrix. We then use [collect layout](https://www.stata.com/manuals/tablescollectlayout.pdf#tablescollectlayout) to lay out our table. We place the results for each row name on the rows, by interacting rowname and result, and the row equations (roweq) on the columns:

```
. collect get corr=vech(r(C)) sig=vech(r(sig)). collect layout (rowname#result) (roweq)
Collection: default
      Rows: rowname#result
  Columns: roweq
  Table 1: 9 x 3
```
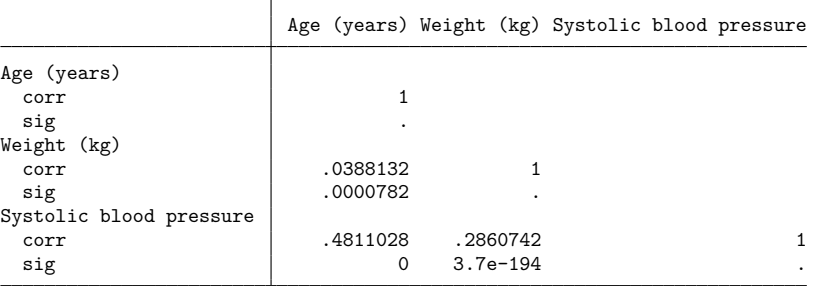

This is a good starting point, but instead of displaying the significance levels, we would like to display stars representing those levels. We use [collect stars](https://www.stata.com/manuals/tablescollectstars.pdf#tablescollectstars) to display three stars for values of sig less than 0.01, two stars for values less than 0.05, and one star for values less than 0.1. The attach option tells Stata to attach these stars to the correlations (corr), and shownote adds the note explaining the significance levels that the stars represent.

Additionally, rather than displaying a value of 1 for the correlation of a variable with itself, we want to display a dash. We use [collect style cell](https://www.stata.com/manuals/tablescollectstylecell.pdf#tablescollectstylecell) to specify that values of corr beyond 0.99 should be labeled with a dash. We also format the correlations to four decimal places and center them horizontally. Whereas before we included all results, now we update our table layout to include only the correlations (result[corr]):

```
. collect stars sig 0.01 "***" 0.05 "**" 0.1 "*", attach(corr) shownote
. collect style cell result[corr], maximum(0.99, label("-")) nformat(%6.4f)
> halign(center)
. collect layout (rowname#result[corr]) (roweq)
Collection: default
      Rows: rowname#result[corr]
   Columns: roweq
  Table 1: 6 x 3
```
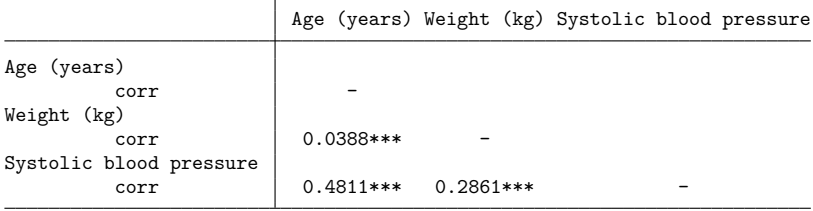

\*\*\* p<.01, \*\* p<.05, \* p<.1

This table looks much better, but we can customize it further. Because we are displaying only correlations, we can hide the labels for the results with [collect style header](https://www.stata.com/manuals/tablescollectstyleheader.pdf#tablescollectstyleheader). Additionally, we will remove the border on the right side of the corner and row-header sections of the table. The dimension border block divides the table into four sections: corner, column-header, row-header, and item. This dimension allows us to modify borders for a whole section of the table. Finally, we add a descriptive title with [collect title](https://www.stata.com/manuals/tablescollecttitle.pdf#tablescollecttitle) and preview our table with [collect preview](https://www.stata.com/manuals/tablescollectpreview.pdf#tablescollectpreview):

```
. collect style header result, level(hide)
. collect style cell border block[corner row-header], border(right, pattern(nil))
. collect title "Table of correlations"
. collect preview
Table of correlations
                       Age (years) Weight (kg) Systolic blood pressure
Age (years)
Weight (kg) 0.0388***
Systolic blood pressure 0.4811*** 0.2861***
```

```
*** p<.01, ** p<.05, * p<.1
```
<span id="page-2-0"></span>We can now export our table in our preferred style—Word, PDF, HTML, LATEX, Excel, or Markdown—using [collect export](https://www.stata.com/manuals/tablescollectexport.pdf#tablescollectexport).

#### **Table of correlations, means, and standard deviations**

Building on our last table, suppose we also want to report the means and standard deviations for each variable. We previously created a column vector with the correlations and significance levels, but for this table, we will create a row vector with those values. The reason is that now we are going to collect other statistics for our table, and the collect system uses the dimensions coleq (column equation) and colname (column name) to identify those results. To align our results, we will need to reference our correlations using column equations and names as well.

To see how this works, let's create another collection for our new table and run our pwcorr command again. We will create a row vector of the correlations by transposing  $(')$  the column vector of correlations  $(vech(r(C)))$ :

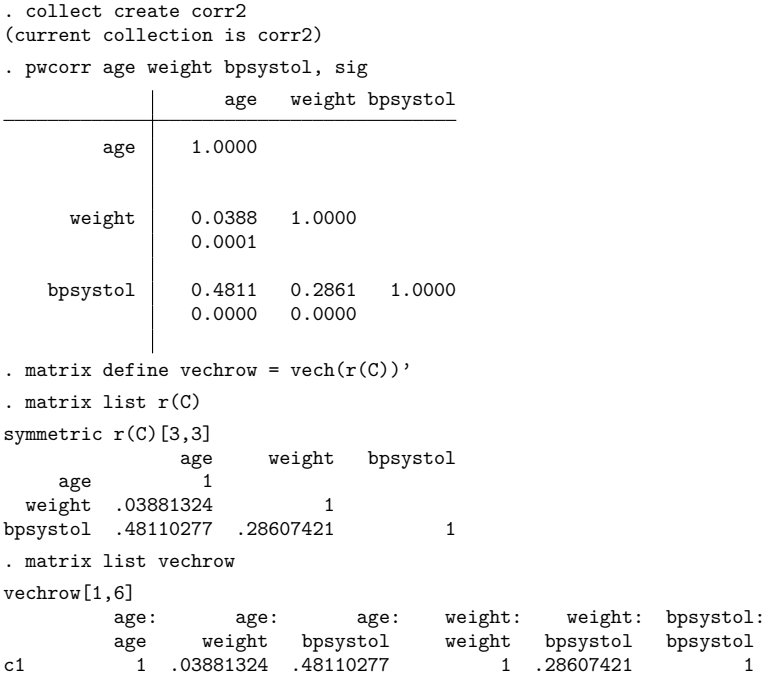

Now, we can identify the correlations by referring to the column equation and column name. We are now ready to create our table.

Previously, we used collect get to collect our results, but with the [table](https://www.stata.com/manuals/rtable.pdf#rtable) command, we can compute summary statistics and incorporate the results from another Stata command in the same table. This versatility will allow us to compute all our statistics with a single table command. With the statistic() option, we request the means and standard deviations of the three variables mentioned. With the command() option, we execute the pwcorr command. We also format the results to display only two digits to the right of the decimal. The arguments before the comma specify how we want to arrange our results. We place the summary statistics (result) and column equations on the rows and the column names of the matrix (colname) on the columns. We also modified the variable label for bpsystol to prevent the table from wrapping.

```
. label variable bpsystol "BP"
. table (result coleq) (colname),
> statistic(mean age weight bpsystol)
> statistic(sd age weight bpsystol)
> command(corr=(vech(r(C))') sig=(vech(r(sig))'):
> pwcorr age weight bpsystol, sig) nformat(%5.2f mean sd)
```
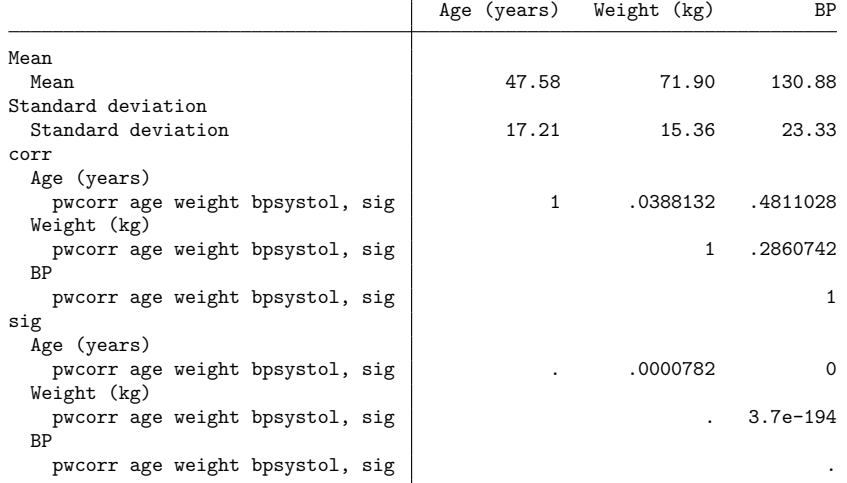

We will use the maximum () option with collect style cell to display a dash for correlations between a variable and itself. And we will display stars for levels of significance, as we did with our previous table. Then, we can lay out our table with the variables (colname) on the rows and the results on the columns. The means and standard deviations can be identified by levels of colname and result. However, the correlations are identified by the value of the column name, column equation, and result. Therefore, we interact coleq with the level corr of result in our table layout.

```
. collect style cell result[corr],
> maximum(0.99, label(" - ")) nformat(%6.4f) halign(center)
. collect stars sig 0.01 "***" 0.05 "**" 0.1 "*", attach(corr) shownote
. collect layout (colname) (result[mean sd] coleq#result[corr])
Collection: Table
     Rows: colname
  Columns: result[mean sd] coleq#result[corr]
  Table 1: 3 x 5
               Mean Standard deviation Age (years) Weight (kg) BP
                                            corr corr corr
Age (years) 47.58 17.21 -
```
BP 130.88 23.33 0.4811\*\*\* 0.2861\*\*\* -

Weight (kg) 71.90 15.36 0.0388\*\*\*

\*\*\* p<.01, \*\* p<.05, \* p<.1

We now have the layout we want, but we will make a few modifications to polish the table further. First, we will hide the label "corr" with collect style header. Then, we will shorten the label for the standard deviations with [collect label levels](https://www.stata.com/manuals/tablescollectlabel.pdf#tablescollectlabel). Rather than repeating the variable labels on the rows and columns, we want to create an index for the variables and use those numbers in the column headers. We can do this by simply modifying the labels for the levels of colname and coleq. Then, we preview our table:

```
. collect style header result[corr], level(hide)
. collect label levels result sd "SD", modify
. collect label levels colname age "1. Age" weight "2. Weight"
> bpsystol "3. Systolic BP", modify
. collect label levels coleq age "1" weight "2" bpsystol "3", modify
. collect preview
                  Mean SD 1 2 3
```
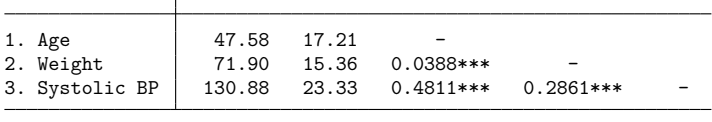

\*\*\* p<.01, \*\* p<.05, \* p<.1

Finally, we will center the column headers for the column equations, remove the borders on the right side of the corner and row headers, and provide a title for the table. Both border\_block and cell\_type divide the table into four sections; the former is used to modify borders, and the latter is used to modify all other appearance styles for the cells. After we make these changes, we preview our table for the last time.

```
. collect style cell cell_type[column-header]#coleq, halign(center)
. collect style cell border_block[corner row-header], border(right, pattern(nil))
. collect title "Descriptive statistics and correlations"
. collect preview
Descriptive statistics and correlations
                Mean SD 1 2 3
1. Age 47.58 17.21
2. Weight 71.90 15.36 0.0388*** -
```
\*\*\* p<.01, \*\* p<.05, \* p<.1

### <span id="page-5-2"></span><span id="page-5-0"></span>**Reference**

McDowell, A., A. Engel, J. T. Massey, and K. Maurer. 1981. "Plan and operation of the Second National Health and Nutrition Examination Survey, 1976–1980". In Vital and Health Statistics, ser. 1, no. 15. Hyattsville, MD: National Center for Health Statistics.

## <span id="page-5-1"></span>**Also see**

[R] **[table](https://www.stata.com/manuals/rtable.pdf#rtable)** — Table of frequencies, summaries, and command results

[TABLES] **[collect style column](https://www.stata.com/manuals/tablescollectstylecolumn.pdf#tablescollectstylecolumn)** — Collection styles for column headers

3. Systolic BP 130.88 23.33 0.4811\*\*\* 0.2861\*\*\*

[TABLES] **[collect style header](https://www.stata.com/manuals/tablescollectstyleheader.pdf#tablescollectstyleheader)** — Collection styles for hiding and showing header components

Stata, Stata Press, and Mata are registered trademarks of StataCorp LLC. Stata and Stata Press are registered trademarks with the World Intellectual Property Organization of the United Nations. StataNow and NetCourseNow are trademarks of StataCorp LLC. Other brand and product names are registered trademarks or trademarks of their respective companies. Copyright © 1985–2025 StataCorp LLC, College Station, TX, USA. All rights reserved.

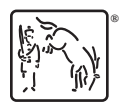

For suggested citations, see the FAQ on [citing Stata documentation.](https://www.stata.com/support/faqs/resources/citing-software-documentation-faqs/)